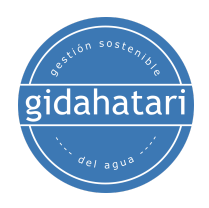

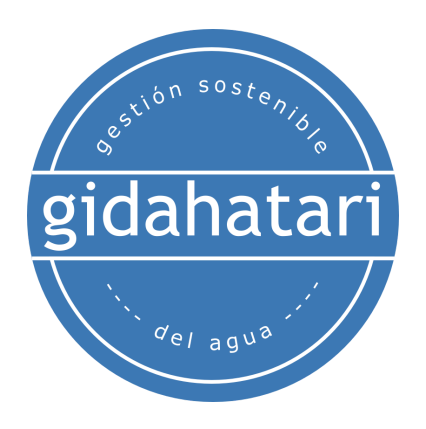

# **Diplomado en Modelamiento de Aguas Subterráneas con Python y FloPy - Asincrónico**

<span id="page-0-0"></span>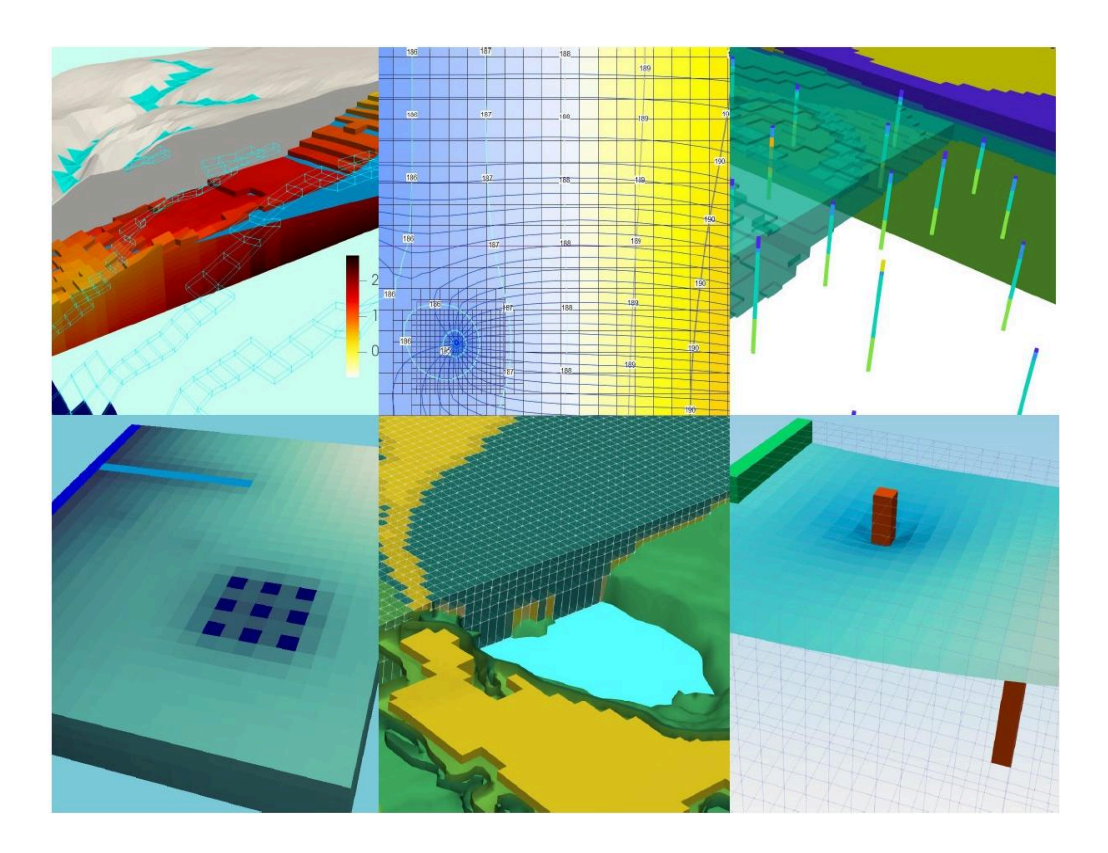

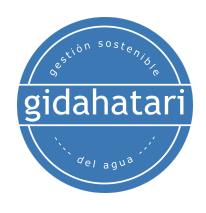

**2024**

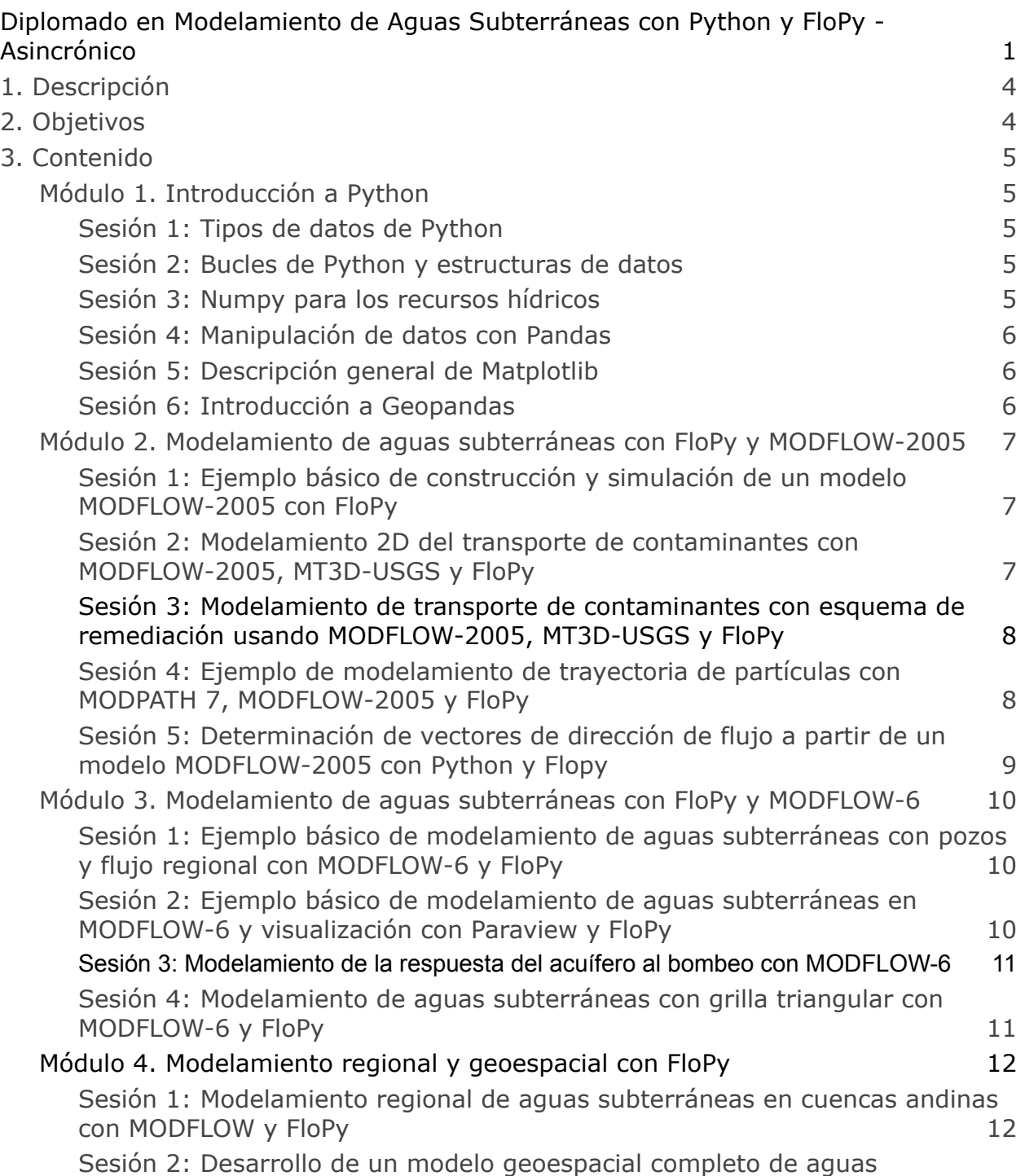

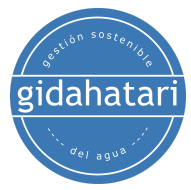

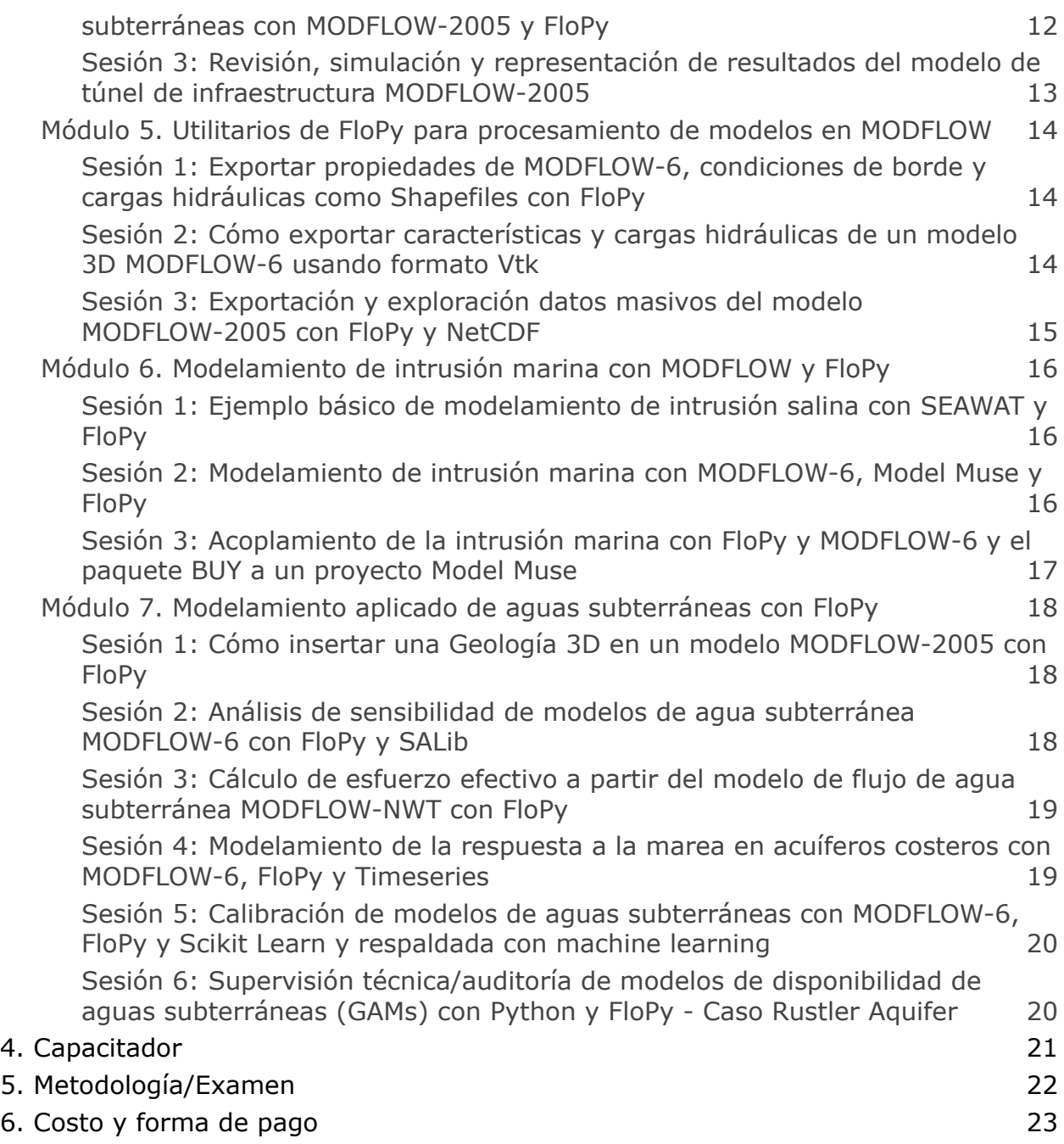

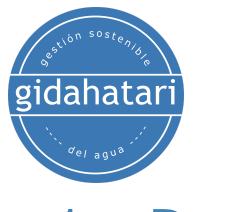

## <span id="page-3-0"></span>Descripción

FloPy es la librerìa de Python que construye y ejecuta modelos MODFLOW; esta librería se ha mejorado para proporcionar un soporte completo de MODFLOW 6 y la mayor parte de su desarrollo está relacionado con la funcionalidad de MODFLOW 6, herramientas para usar datos espaciales vectoriales, rasters y funcionalidades comunes de ploteo y exportación.

Python es un lenguaje de programación sencillo y potente; su simplicidad es notable en comparación con otros lenguajes de programación y su potencia se basa en la cantidad de herramientas disponibles para las diferentes áreas de estudio.

Hemos desarrollado un programa completo en modelamiento de aguas subterráneas con MODFLOW y FloPy que abarca desde los temas esenciales en Python hasta casos aplicados de modelamiento regional e intrusión marina. El programa está diseñado para brindarle al estudiante un enfoque metodológico para aprender FloPy basado en una serie de ejemplos aplicados junto con las opiniones/experiencias del profesor y la revisión del software.

## <span id="page-3-1"></span>2. Objetivos

El estudiante alcanzará los siguientes objetivos basándose en un enfoque de aprendizaje práctico mediante la comprensión metodológica de conceptos simples hacia aplicaciones complejas:

- Utilizar Python como herramienta para importar, crear y ejecutar modelos MODFLOW
- Desarrollar un conocimiento sobre los conceptos más básicos de Flopy.
- Administrar las herramientas más populares de la librería FloPy
- Utilizar Flopy en escenarios de casos reales y acoplarlo con otras librerías de Python

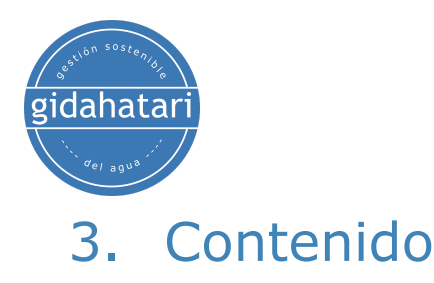

### <span id="page-4-1"></span><span id="page-4-0"></span>Módulo 1. Introducción a Python

Este curso desarrolla los conceptos básicos de la programación en Python bajo Anaconda y Jupyter. Los ejercicios cubrirán las estructuras de datos básicos de Python, sentencias condicionales, bucles junto con una introducción a la manipulación de matrices en Numpy, gestión de datos tabulares con Pandas y ejercicios aplicados con datos de precipitación.

#### <span id="page-4-2"></span>Sesión 1: Tipos de datos de Python

Comprender la forma en que funciona Python y explorar los tipos numéricos junto con las operaciones matemáticas. También se revisan cadenas y expresiones booleanas. Los temas tratados en la sesión son:

- Conceptos básicos de Anaconda y herramientas de Jupyter Lab.
- Análisis léxico y sintáctico.
- Tipos y objetos (cadenas, listas, tuplas y diccionarios).
- Expresiones y operadores.
- Condiciones e iteraciones.

#### <span id="page-4-3"></span>Sesión 2: Bucles de Python y estructuras de datos

Una revisión de las formas condicionales y funciones en Python con ejemplos prácticos de creación, indexación y gestión de listas, tuplas, diccionarios y conjuntos. Los temas tratados son:

- Lista.
- Funciones.
- Bucle con while y for.
- Diccionarios.

#### <span id="page-4-4"></span>Sesión 3: Numpy para los recursos hídricos

Esta sesión cubre los conceptos claves de la gestión de arreglos multidimensionales con Numpy.

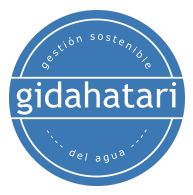

- Creación de matriz Numpy.
- Operación con matrices numpy.
- Indexación y redimensión de matrices numpy

### <span id="page-5-0"></span>Sesión 4: Manipulación de datos con Pandas

Esta sesión cubre los conceptos para analizar, explorar y manipular datos con ejemplos aplicados.

- Filtrado de series temporales.
- Manipulación de columnas y filas
- Cálculos y agrupación con Pandas
- Análisis y exportación de datos.

#### <span id="page-5-1"></span>Sesión 5: Descripción general de Matplotlib

Esta sesión se enfoca en aprender a usar la biblioteca Matplotlib que proporciona bloques para crear visualizaciones para diferentes tipos de datos y cómo personalizarlos.

- Introducción a Matplotlib.
- Creación de una gráfica simple usando Matplotlib.
- Personalización de gráficos.
- Gráficos de barras e histogramas.
- Gráficos de dispersión y dispersión 3D.

#### <span id="page-5-2"></span>Sesión 6: Introducción a Geopandas

Esta sesión cubrirá un análisis del impacto de las áreas inundadas en infraestructuras usando Python y Geopandas. El ejercicio mostrará cómo Geopandas puede gestionar tanto el análisis espacial como la operación entre columnas.

- Lectura de datos en Geopandas.
- Trabajar con cadenas de líneas y puntos.
- Operación espacial.
- Ploteo de datos con Folium.
- Recorte y exportación de áreas inundadas.

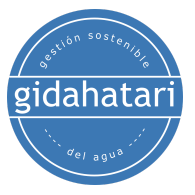

### <span id="page-6-0"></span>Módulo 2. Modelamiento de aguas subterráneas con FloPy y MODFLOW-2005

Este módulo trata los conceptos básicos del modelamiento de aguas subterráneas con Flopy, MODFLOW-2005 y MODFLOW-NWT. Los casos aplicados cubiertos en este módulo brindan al estudiante la funcionalidad general de FloPy con esta versión MODFLOW.

<span id="page-6-1"></span>Sesión 1: Ejemplo básico de construcción y simulación de un modelo MODFLOW-2005 con FloPy

Esta sesión cubre un ejemplo básico de construcción, configuración y simulación de modelos en Python 3 y Jupyter Notebook. El ejemplo también muestra el procedimiento para importar los resultados de MODFLOW realizados con FloPy en Model Muse.

- Construcción de la geometría de un modelo.
- Configuración de condiciones de borde.
- Simulación del modelo y representación de cargas hidráulicas.
- Formatear el archivo de salida para la lectura en Model Muse

<span id="page-6-2"></span>Sesión 2: Modelamiento 2D del transporte de contaminantes con MODFLOW-2005, MT3D-USGS y FloPy

Esta sesión cubre la simulación de un modelo de transporte 2D construido con FloPy, MODFLOW y MT3D. El modelo se construye sobre una grilla estructurada y se establecen condiciones de borde para condiciones de flujo en estado estacionario.

- Definición de discretizaciones temporales y espaciales.
- Establecimiento de condiciones de borde para flujo y transporte.
- Definición de fuentes de contaminantes y parámetros de transporte.
- Ploteo de distribución de concentraciones.

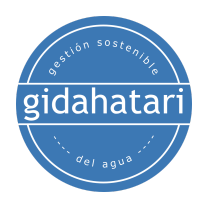

Sesión 3: Modelamiento de transporte de contaminantes con esquema de remediación usando MODFLOW-2005, MT3D-USGS y FloPy

<span id="page-7-0"></span>Esta sesión desarrolla un caso aplicado al modelamiento de flujo y transporte con MODFLOW, MT3D-USDS y FloPy. El caso de estudio describe el flujo de agua subterránea regional que tiene una fuente puntual con un esquema de remediación simulado en condiciones de estado estacionario para condiciones de flujo y transitorio para modelamiento de transporte.

- Configuración de un modelo MODFLOW con FloPy
- Configuración de la discretización espacial y temporal.
- Configuración de un modelo MT3D-USGS con FloPy
- Implementación de fuentes de advección, dispersión y masa.

<span id="page-7-1"></span>Sesión 4: Ejemplo de modelamiento de trayectoria de partículas con MODPATH 7, MODFLOW-2005 y FloPy

MODPATH es un paquete de posprocesamiento de trayectoria de partículas que calcula y muestra líneas de ruta tridimensionales basadas en la salida de MODFLOW. Estas líneas de trayectoria nos ayudan a ver las trayectorias de transporte esperadas provenientes de una fuente contaminante específica. Este es un caso aplicado de trayectoria de partículas con MODPATH 7 en una grilla estructurada en MODFLOW-2005.

- Definición de los datos del modelo de flujo.
- Creación de zonas MODPATH, partículas y grupos de partículas.
- Ejecución de modelos de trayectoria de flujo y partículas.
- Ploteo de resultados MODPATH 7

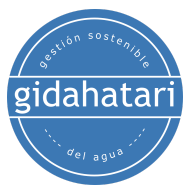

<span id="page-8-0"></span>Sesión 5: Determinación de vectores de dirección de flujo a partir de un modelo MODFLOW-2005 con Python y Flopy

La representación de la dirección del flujo de agua subterránea es útil para comprender las condiciones reales y previstas del régimen de flujo de agua subterránea. La dirección y magnitud de la flecha dan una perspectiva rápida de las principales direcciones del flujo de agua subterránea y la interconexión entre fuentes y puntos de descarga. Esta sesión muestra el flujo de trabajo completo para determinar las direcciones de flujo de un modelo MODFLOW realizado con Model Muse.

- Establecer una imagen de fondo para la figura.
- Creación de un modelo MODFLOW como objeto.
- Importación de algunos parámetros geoespaciales del modelo.
- Importación de cargas hidráulicas.
- Creación de vectores de dirección del flujo.

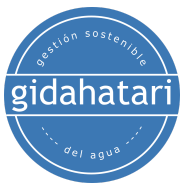

### <span id="page-9-0"></span>Módulo 3. Modelamiento de aguas subterráneas con FloPy y MODFLOW-6

En este módulo se tratan casos particulares para construir y simular modelos MODFLOW-6 con Flopy. Hay un enfoque especial en abordar las diferencias de MODFLOW-6 con otras versiones y cómo estas diferencias se reflejan en los comandos y herramientas de FloPy.

<span id="page-9-1"></span>Sesión 1: Ejemplo básico de modelamiento de aguas subterráneas con pozos y flujo regional con MODFLOW-6 y FloPy

Esta sesión muestra el procedimiento completo para configurar, ejecutar y visualizar un modelo básico de agua subterránea en MODFLOW 6 con FloPy. El modelo tiene 2 períodos de estrés, 800 celdas, 2 capas con cargas constantes en los lados para representar el flujo regional y pozos de bombeo ubicados en diferentes capas.

- Opciones de resolución y creación de modelos.
- Definición de discretización temporal y espacial.
- Definición de parámetros hidráulicos, condiciones iniciales y condiciones de borde.
- Simulación de modelos y representación de resultados.

<span id="page-9-2"></span>Sesión 2: Ejemplo básico de modelamiento de aguas subterráneas en MODFLOW-6 y visualización con Paraview y FloPy

Ejemplo básico para aprender a construir, simular y representar un modelo MODFLOW 6. El ejemplo muestra una introducción al sistema de archivos del modelo en condiciones de flujo de estado estacionario. El modelo se implementa con las siguientes condiciones de borde: Drenaje, Recarga, Pozos y Carga Constante y tiene 30 filas, 24 columnas y 3 capas.

- Definición del modelo y discretización espacial.
- Aplicación de parámetros hidráulicos y condiciones iniciales.
- Configuración de condiciones de borde.

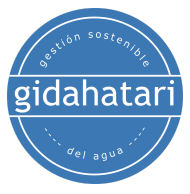

● Exportación de resultados como archivos Vtk.

<span id="page-10-0"></span>Sesión 3: Modelamiento de la respuesta del acuífero al bombeo con MODFLOW-6

La respuesta del acuífero al bombeo es una de las interacciones más populares entre los seres humanos y el régimen de flujo de agua subterránea. FloPy y Jupyter pueden proporcionar formas nuevas y poderosas de analizar la respuesta hidrogeológica a una prueba de bombeo en un modelo numérico.

- Definición de nombres de simulación y modelos.
- Discretización temporal y espacial.
- Definición de conductividades hidráulicas y almacenamiento.
- Controles interactivos para avanzar y retroceder en los pasos de tiempo.

<span id="page-10-1"></span>Sesión 4: Modelamiento de aguas subterráneas con grilla triangular con MODFLOW-6 y FloPy

FloPy cuenta con herramientas y funcionalidades para la generación de grillas triangulares. Esta sesión cubre el proceso completo para crear una grilla triangular con las utilidades de FloPy e incorporarla a un modelo MODFLOW 6. El modelo se simula y los resultados se representan como un mesh de colores y líneas de contorno.

- Definición del dominio del modelo y la ubicación del drenaje.
- Generación de la grilla triangular.
- Configuración del paquete DISV de discretización triangular.
- Simulación de modelos y representación de datos de salida.

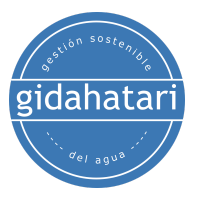

<span id="page-11-0"></span>Módulo 4. Modelamiento regional y geoespacial con FloPy

Este módulo cubre ejemplos aplicados de modelamiento de aguas subterráneas a escala regional con el uso de librerías geoespaciales en Python. El módulo también explora FloPy para establecer información de coordenadas y otras características espaciales.

<span id="page-11-1"></span>Sesión 1: Modelamiento regional de aguas subterráneas en cuencas andinas con MODFLOW y FloPy

La sesión abarca un caso aplicado de modelamiento regional en la cuenca de Angascancha con FloPy y MODFLOW NWT. El modelo se basa en condiciones de flujo de estado estable y la representación de los resultados con herramientas FloPy y Matplotlib.

- Lectura de archivos ráster.
- Definición de la discretización espacial.
- Edición de archivos del modelo MODFLOW y ejecución de la simulación.
- Representación de cargas y grilla del modelo.

<span id="page-11-2"></span>Sesión 2: Desarrollo de un modelo geoespacial completo de aguas subterráneas con MODFLOW-2005 y FloPy

FloPy tiene herramientas para georreferenciar la grilla del modelo incluso con opciones de rotación. El flujo de trabajo es bastante explícito, lo que significa que el modelador necesita un conocimiento medio de las herramientas Python y FloPy. Este caso aplicado muestra todo el procedimiento para crear un modelo de agua subterránea totalmente geoespacial con MODFLOW y FloPy.

- Definición de áreas de refinamiento y discretización espacial/temporal
- Definición del objeto GRIDGEN
- Configuración de condiciones de borde RCH, EVT, WEL y GHB
- Visualización de archivos de salida del modelo

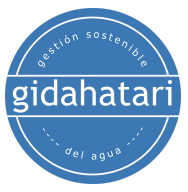

<span id="page-12-0"></span>Sesión 3: Revisión, simulación y representación de resultados del modelo de túnel de infraestructura MODFLOW-2005

Esta sesión cubre el procedimiento completo para leer, simular y generar análisis de un modelo MODFLOW NWT de un túnel de infraestructura en el tiempo. El caso aplicado incluye una discusión y revisión de las diferentes herramientas disponibles en FloPy y la interacción con QGIS.

- Visualización de la discretización del modelo y parámetros hidráulicos.
- Exportación de las características del modelo a formato shapefile
- Lectura de balance de agua por paso de tiempo como dataframe de pandas
- Representación espacial de cargas hidráulicas.
- Creación de animaciones durante los períodos de estrés definidos.

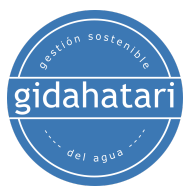

### <span id="page-13-0"></span>Módulo 5. Utilitarios de FloPy para procesamiento de modelos en MODFLOW

La librería de FloPy tiene herramientas y utilidades para exportar datos y plotear resultados. Este módulo tiene casos de representación de cargas hidráulicas y exportación de datos grillados y vectoriales.

<span id="page-13-1"></span>Sesión 1: Exportar propiedades de MODFLOW-6, condiciones de borde y cargas hidráulicas como Shapefiles con FloPy

En algún momento existe la necesidad de representar las propiedades del modelo y los archivos de salida en otras plataformas como SIG. FloPy viene con varias herramientas para exportar no solo las cargas equipotenciales en una capa determinada sino también para exportar los diferentes parámetros del modelo como un archivo vectorial grillado. Esta sesión mostrará la descripción completa de las opciones de exportación de FloPy.

- Lectura de un modelo regional
- Configuración de la información de coordenadas
- Exploración y visualización de los diferentes paquetes.
- Exploración de datos vectoriales grillados.
- Exploración de líneas de contorno.

<span id="page-13-2"></span>Sesión 2: Cómo exportar características y cargas hidráulicas de un modelo 3D MODFLOW-6 usando formato Vtk

FloPy tiene una herramienta para exportar modelos basados en grillas estructuradas, vértices y no estructuradas al formato Vtk para mostrarlos dentro de Jupyter y en otro software como Paraview. Esta sesión cubre un ejemplo aplicado de generación de archivos Vtk a partir de un modelo de grilla estructurado en MODFLOW 2005 y su visualización posterior en Paraview.

- Exportación del top y bottom de un modelo.
- Exportación de parámetros hidráulicos y condiciones de borde.

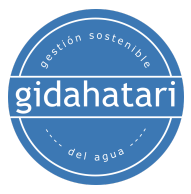

- Creación de un objeto Vtk y exportación de los datos seleccionados.
- Introducción a la visualización Vtk en Paraview.

<span id="page-14-0"></span>Sesión 3: Exportación y exploración datos masivos del modelo MODFLOW-2005 con FloPy y NetCDF

La construcción y simulación de modelos pueden producir enormes cantidades de datos. NetCDF es un formato de datos para gestionar datos científicos orientados a matrices con alto rendimiento, los paquetes de Python como Xarray nos brindan un mayor grado de funcionalidad al tratar con datos de matrices y es capaz de abrir/leer/escribir archivos NetCDF. Esta sesión cubre un ejemplo aplicado de creación de NetCDF a partir de un modelo regional.

- Lectura de un modelo regional.
- Exportación de características del modelo y datos de salida como NetCDF.
- Descripción general del paquete Xarray.
- Exploración y consulta de datos grillados con Xarray.

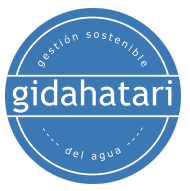

## <span id="page-15-0"></span>Módulo 6. Modelamiento de intrusión marina con MODFLOW y FloPy

Flopy cubre dos opciones para flujo de densidad variable: SEAWAT y el paquete BUY en MODFLOW 6. Este módulo cubre ejemplos para los modelos de flujo y transporte y el acoplamiento entre ellos.

<span id="page-15-1"></span>Sesión 1: Ejemplo básico de modelamiento de intrusión salina con SEAWAT y FloPy

SEAWAT es un modelo desarrollado por la USGS para la simulación de flujo de agua subterránea de densidad variable tridimensional. Esta sesión muestra el flujo de trabajo completo para crear y representar un ejemplo básico de inyección salina con SEAWAT y FloPy en Jupyter Notebook.

- Definición de las dimensiones del modelo, la discretización espacial y los parámetros hidráulicos.
- Definición de los paquetes de flujo para el modelo SEAWAT
- Configuración de los modelos MT3DMS y el paquete de flujo de densidad variable SEAWAT
- Post procesamiento de resultados del modelo

<span id="page-15-2"></span>Sesión 2: Modelamiento de intrusión marina con MODFLOW-6, Model Muse y FloPy

MODFLOW 6 implementa el paquete Buoyancy para la simulación de casos de intrusión de agua de mar y densidad variable. La sesión cubre el desarrollo de un modelo de intrusión marina aplicado sobre un modelo de geometría regular construido con FloPy para flujo y transporte.

- Construcción de geometría modelo.
- Configuración de condiciones de borde.
- Creación de variable auxiliar y habilitación del paquete Buy.
- Definición de un modelo de transporte, intercambio de modelos y su ejecución.

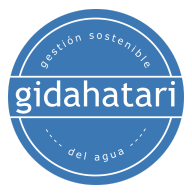

• Importación y ploteo de resultados.

<span id="page-16-0"></span>Sesión 3: Acoplamiento de la intrusión marina con FloPy y MODFLOW-6 y el paquete BUY a un proyecto Model Muse

El ejercicio cubre un modelo de flujo de agua subterránea construído en Model Muse con dos períodos de estrés y un tiempo total de simulación de 40 años. Los archivos del modelo se importan con FloPy donde se implementa el paquete Buy para flujo de densidad variable junto con el modelo de transporte.

- Lectura MF6 y exploración de paquetes.
- Revisión de geometría y condiciones de borde.
- Creación de variable auxiliar, habilitación del paquete Buy y definición del modelo de transporte
- Exploración de los resultados como cargas hidráulicas y concentración.

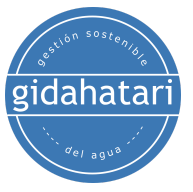

## <span id="page-17-0"></span>Módulo 7. Modelamiento aplicado de aguas subterráneas con FloPy

Este módulo trata casos reales de aplicación con Flopy. El ejemplo cubierto en esta sesión abarca casos particulares sobre modelamiento de aguas subterráneas y le brinda al estudiante el panorama de cómo trabajar con Flopy junto con otras librerías de Python.

<span id="page-17-1"></span>Sesión 1: Cómo insertar una Geología 3D en un modelo MODFLOW-2005 con FloPy

Este ejemplo es aplicado en la implementación de un modelo geológico 3D a partir de una red neuronal en un modelo de agua subterránea con discretización horizontal y espesor de capa determinada. La sesión cubre todos los pasos para la construcción de modelos y determinación de unidades hidrogeológicas con scripts en Python con FloPy y otras librerías.

- Definición de área de interés y refinamiento.
- Creación de la topografía modelo.
- Aplicación del modelo litológico en el paquete UPW.
- Comparaciones del modelo geológico original y traducido.

<span id="page-17-2"></span>Sesión 2: Análisis de sensibilidad de modelos de agua subterránea MODFLOW-6 con FloPy y SALib

El análisis de sensibilidad se refiere al análisis de incertidumbre en los resultados del modelo a partir de las incertidumbres en las entradas del modelo. Esta sesión cubre un caso aplicado de análisis de sensibilidad sobre un modelo básico de flujo de agua subterránea en MODFLOW-6 con las librerías FloPy y SALib.

- Definición de un modelo MODFLOW-6 como objeto.
- Python class para modificar parámetros.
- Implementación de SALib a un modelo MODFLOW-6
- Visualización y análisis de resultados.

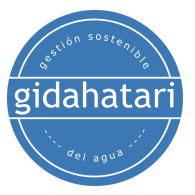

<span id="page-18-0"></span>Sesión 3: Cálculo de esfuerzo efectivo a partir del modelo de flujo de agua subterránea MODFLOW-NWT con FloPy

Esta sesión cubre un ejemplo aplicado para el cálculo de la tensión efectiva en un modelo de flujo de agua subterránea en ladera. El modelo de ejemplo se desarrolla en MODFLOW-NWT y Model Muse, mientras que la determinación de la tensión efectiva se realiza con scripts en Python y FloPy.

- Revisión del modelo de flujo en Model Muse
- Lectura del modelo e importación de cargas hidráulicas.
- Cálculo de tensiones efectivas a partir de cargas hidráulicas y geometría.
- Exportación de tensiones efectivas como VTK

<span id="page-18-1"></span>Sesión 4: Modelamiento de la respuesta a la marea en acuíferos costeros con MODFLOW-6, FloPy y Timeseries

Un enfoque "híbrido" en el que se construye un modelo de un acuífero costero en Model Muse y luego se importa mediante FloPy, donde las condiciones de borde que representan la elevación del mar se reemplazan por una serie de tiempo, se insertan nuevos períodos de estrés y se simula el modelo.

- Redefinición de la discretización espacial.
- Definición de series temporales y reasignación de condiciones de borde.
- Representación espacial de cargas hidráulicas.
- Comparación entre la elevación de marea y los piezómetros.

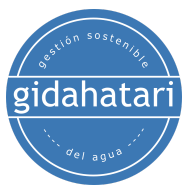

Sesión 5: Calibración de modelos de aguas subterráneas con MODFLOW-6, FloPy y Scikit Learn y respaldada con machine learning

<span id="page-19-0"></span>Un caso aplicado de un modelo de flujo de agua subterránea con ríos, lagos, recarga y flujo regional. A partir de un conjunto resultante de parámetros y cargas correspondientes, se realiza una regresión con Scikit-Learn con el conjunto inverso (cargas a parámetros) para obtener los parámetros predichos para los datos observados.

- Lectura de parámetros y valores principales.
- Definición de un escalador y un conjunto de entrenamiento / prueba.
- Definición del método de regresión y predicción de valores para la matriz de prueba
- Predicción de los parámetros del modelo

Sesión 6: Supervisión técnica/auditoría de modelos de disponibilidad de aguas subterráneas (GAMs) con Python y FloPy - Caso Rustler Aquifer

<span id="page-19-1"></span>Esta sesión cubre un caso aplicado de revisión de un modelo numérico del informe y datos abiertos publicados para el acuífero Rustler, Texas, EE. UU. La revisión se realiza con scripts de FloPy que representan el reporte de figuras y abren los datos de salida para extraer las cargas hidráulicas en pozos seleccionados.

- Establecer información de coordenadas para el modelo publicado.
- Generación de vistas de ploteo y secciones transversales.
- Exploración de la distribución de las condiciones de borde.
- Generación de hidrograma de niveles de observación.

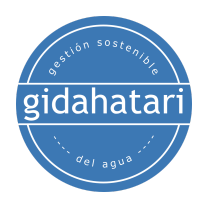

# <span id="page-20-0"></span>4. Capacitador

#### **Saúl Montoya M.Sc. - Hidrogeólogo - Modelador Numérico**

El Sr. Montoya es Ingeniero Civil egresado de la Universidad Católica de Lima con estudios de posgrado en Gestión e Ingeniería de Recursos Hídricos (Programa WAREM) de la Universidad de Stuttgart – Alemania con mención en Ingeniería de Aguas Subterráneas e Hidroinformática. El Sr. Montoya tiene una fuerte capacidad analítica para la interpretación, conceptualización y modelamiento del ciclo del agua superficial y subterránea y su interacción.

Está a cargo del modelamiento numérico para transporte de contaminantes y sistemas de remediación de sitios contaminados. Dentro de sus investigaciones hidrológicas e hidrogeológicas, el Sr. Montoya ha desarrollado una comprensión holística del ciclo del agua, entendiendo y cuantificando los principales procesos dinámicos hidrológicos de precipitación, escorrentía, evaporación y recarga del sistema de aguas subterráneas.

Durante los últimos 9 años, Saul ha desarrollado 2 sitios web para compartir conocimientos sobre recursos hídricos: [www.gidahatari.com](http://gidahatari.com/) (español) y [www.hatarilabs.com](https://www.hatarilabs.com/) (inglés) que se han vuelto relevantes debido a sus tutoriales aplicados sobre modelamiento de aguas subterráneas, análisis espacial y mecánica de fluidos computacional.

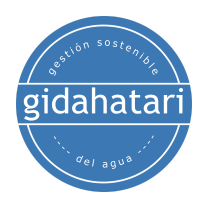

## <span id="page-21-0"></span>5. Metodología/Examen

Modalidad: Offline - Asincrónico

Algunos detalles sobre la metodología del diplomado:

- Los manuales y archivos de los ejercicios serán entregados en nuestra plataforma elearning.
- El curso se desarrollará mediante videos grabados disponibles en nuestra plataforma elearning.
- Hay soporte a través del foro/correo electrónico de cada curso para preguntas sobre los ejercicios desarrollados.
- El video de las clases estará disponible durante 6 meses.

Los exámenes de certificación se organizan de la siguiente manera:

- El programa consta de 3 exámenes que comprenden el contenido de 2 cursos.
- Certificado digital disponible al final del programa con la aprobación del examen.

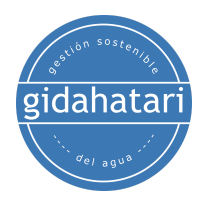

## <span id="page-22-0"></span>6. Costo y forma de pago

El costo normal del programa es 3000 soles o 930 dólares.

- Pago con tarjeta de crédito o débito

Por favor envíe un correo electrónico a gestiondelagua@gidahatari.com para recibir un formulario de pago.

- Transferencia por Western Union.

Por favor envíe un correo electrónico a gabrielacarita@gidahatari.com para detalles de pago.